組み立てて測定器として使える! 頒布キット(APB-3TGKIT)あり **詳細は特設ページまで ▶ toragi.cqpub.co.jp/tabid/645/Default.aspx**

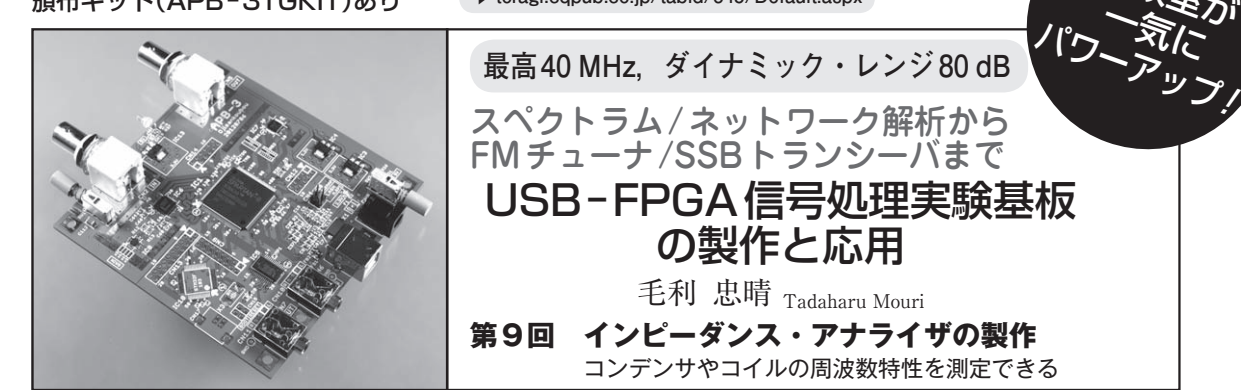

キットの問い合わせ先: CQ出版社(03)5395-2141

 APB-3の付属アプリケーションには,インピーダ ンス・アナライザがあります.これを利用すればコイ ルのインダクタンスやコンデンサのインピーダンスの 周波数特性を調べることができます.

 USB-FPGA信号処理実験キット APB-3(**写真1**) だけでは不足で,リターン・ロス・ブリッジという四 つの抵抗でできた簡単な平衡回路(**写真 2**)を手作りし ました.**図 1**に接続図を示します.リターン・ロス・ ブリッジは本来高周波用ですが,APB-3の測定帯域

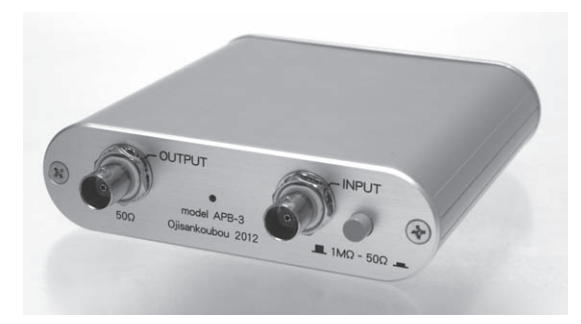

**写真 1 本連載で紹介中のUSB-FPGA信号処理実験キットAPB -3**(CQ出版社)

これを使って,電子部品の周波数特性を測れるインピーダンス・アナラ イザを作る

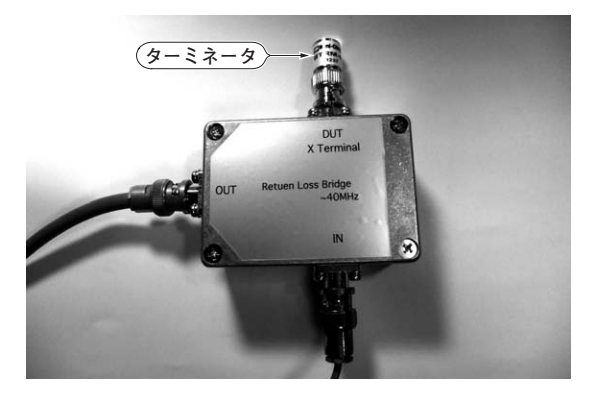

**写真 2 APB-3と組み合わせるリターン・ロス・ブリッジを手 作り 図 1 製作したインピーダンス・アナライザの使い方**

に合わせて数十MHz以下の低周波用を手作りして, インピーダンス・アナライザを実現します.

APB-3は二つのモードで動かします. まずネット ワーク・アナライザ(VNA)モードに切り替えてリタ ーン・ロス・ブリッジ自体の特性を測定します。さら にインピーダンス・アナライザ・モードで,被測定物  $Z$ の $R$ と $iX$ を測定し、そこから $L$ ,  $C$  や $|Z|$ を求めます.

## リターン・ロス・ブリッジとは

## **● 基礎知識**

**図 2**にリターン・ロス・ブリッジの基本回路を示し ます.

 測定ターゲット(例えばコンデンサのインピーダン ス)が理想的なインピーダンスとどのくらいずれてい るかを電圧の振幅/位相信号として取り出す回路です. 4本の抵抗で構成し、そのうちの一つのZxが被測定イ ンピーダンスです.

 より高精度にリターン・ロスの周波数変化を知るに は,リターン・ロス・ブリッジと組み合わせるベクト

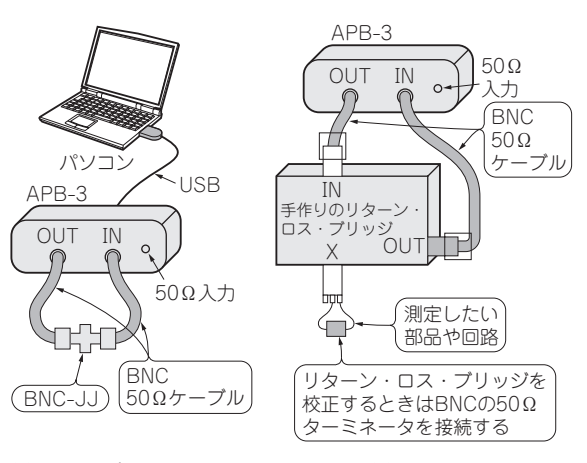

(**a**)キャリブレーション時 (**b**)測定時

実験室が 一気に